# 38.重点税源补充信息采集

### 【功能概述】

纳税人可通过本功能采集重点税源补充信息。

#### 【办理路径】

江苏税务电子税务局〖首页〗→〖我要办税〗→〖税费申报及缴纳〗 →〖申报辅助信息报告〗→〖重点税源补充信息采集(网上直报 2019)〗

#### 【办理流程】

申报→受理

## 【具体操作】

一、网上采集信息。

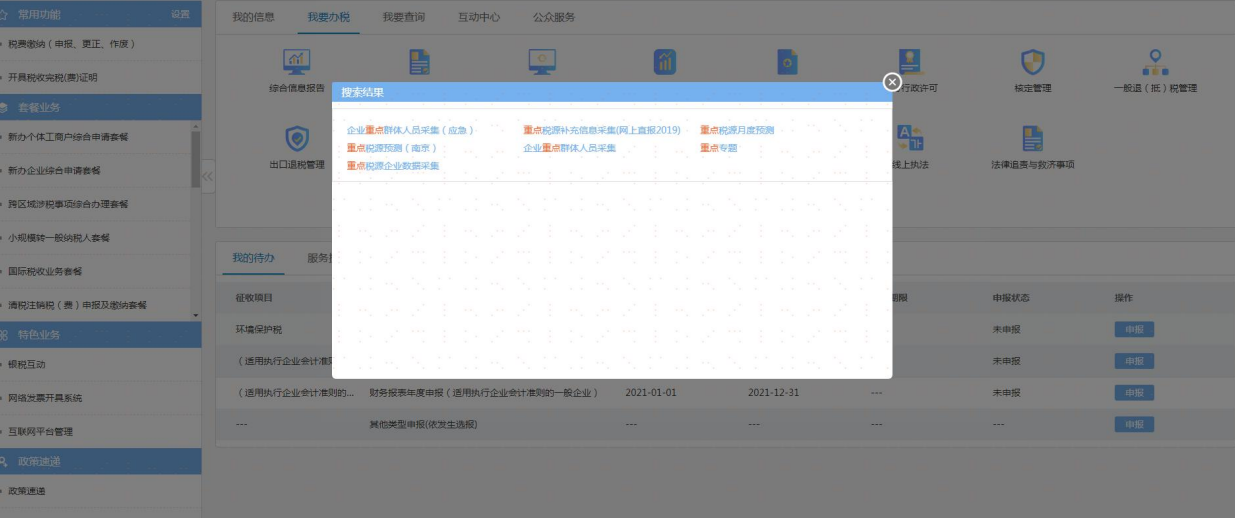